## **Hinzufügen von Objekten**

iSpring Inhaltsbibliothek enthält verschiedene Geräte und Büroartikel. Das Einfügen von Objekten macht die Lernsituation realistischer.

Sie können Inhalte auf den Objekten platzieren. Fügen Sie zum Beispiel Texte oder Bilder auf Papieraufklebern, interaktiven Tafeln, Monitoren oder Bildschirmen von Mobilgeräten hinzu.

So fügen Sie ein Objekt zu einer Folie hinzu:

1. Klicken Sie zunächst auf die Schaltfläche **Objekte** in der Symbolleiste.

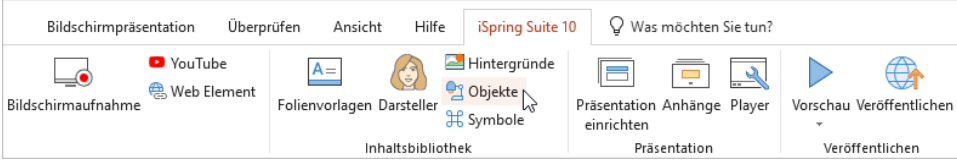

- 2. Um die Suche zu beschleunigen, wählen Sie den Objekttyp aus, z. B. Geräte und Büromaterial.
- 3. Wählen Sie dann ein Objekt aus und doppelklicken Sie darauf oder klicken Sie auf die Schaltfläche **Einfügen**.

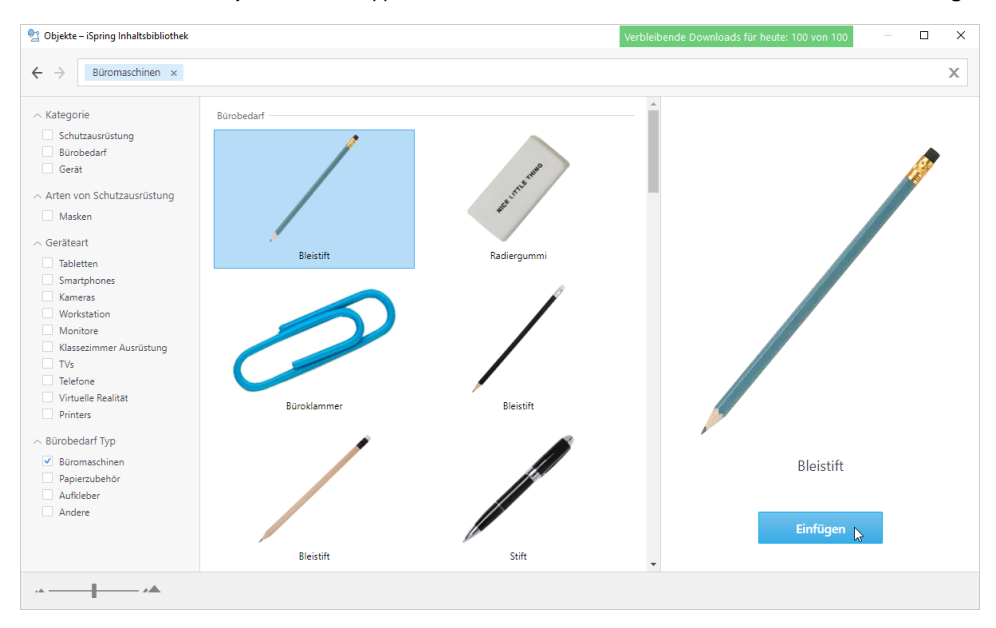

4. Das Objekt wurde der Kursfolie hinzugefügt. Ändern Sie seine Größe und Position auf der Folie.

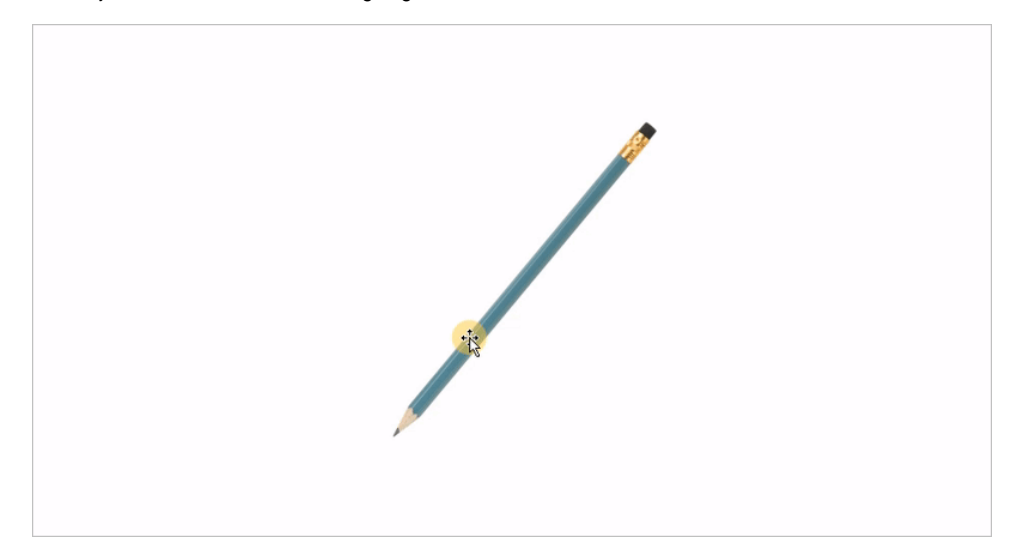

5. Bearbeiten Sie bei Bedarf das Objektbild auf der Registerkarte **Format** (sie erscheint, sobald Sie auf das Objekt klicken).

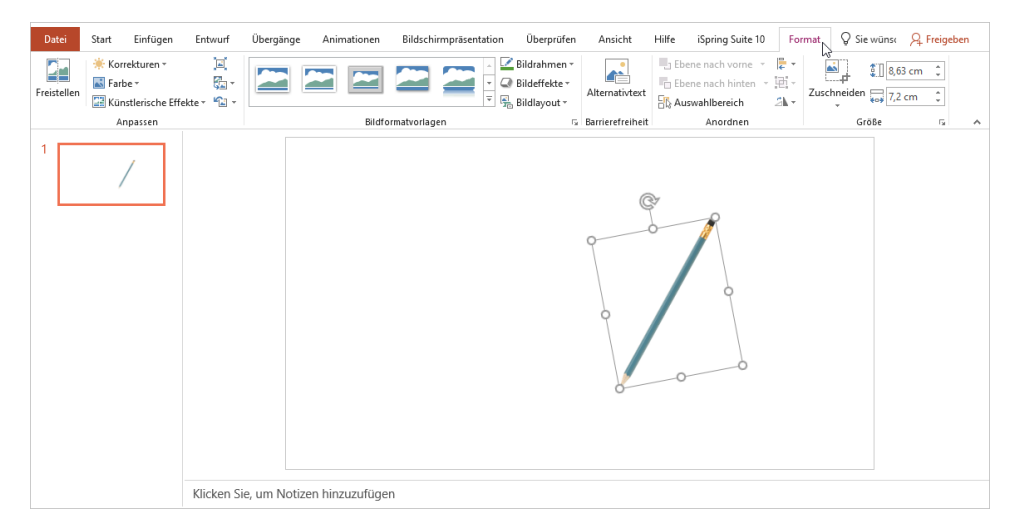

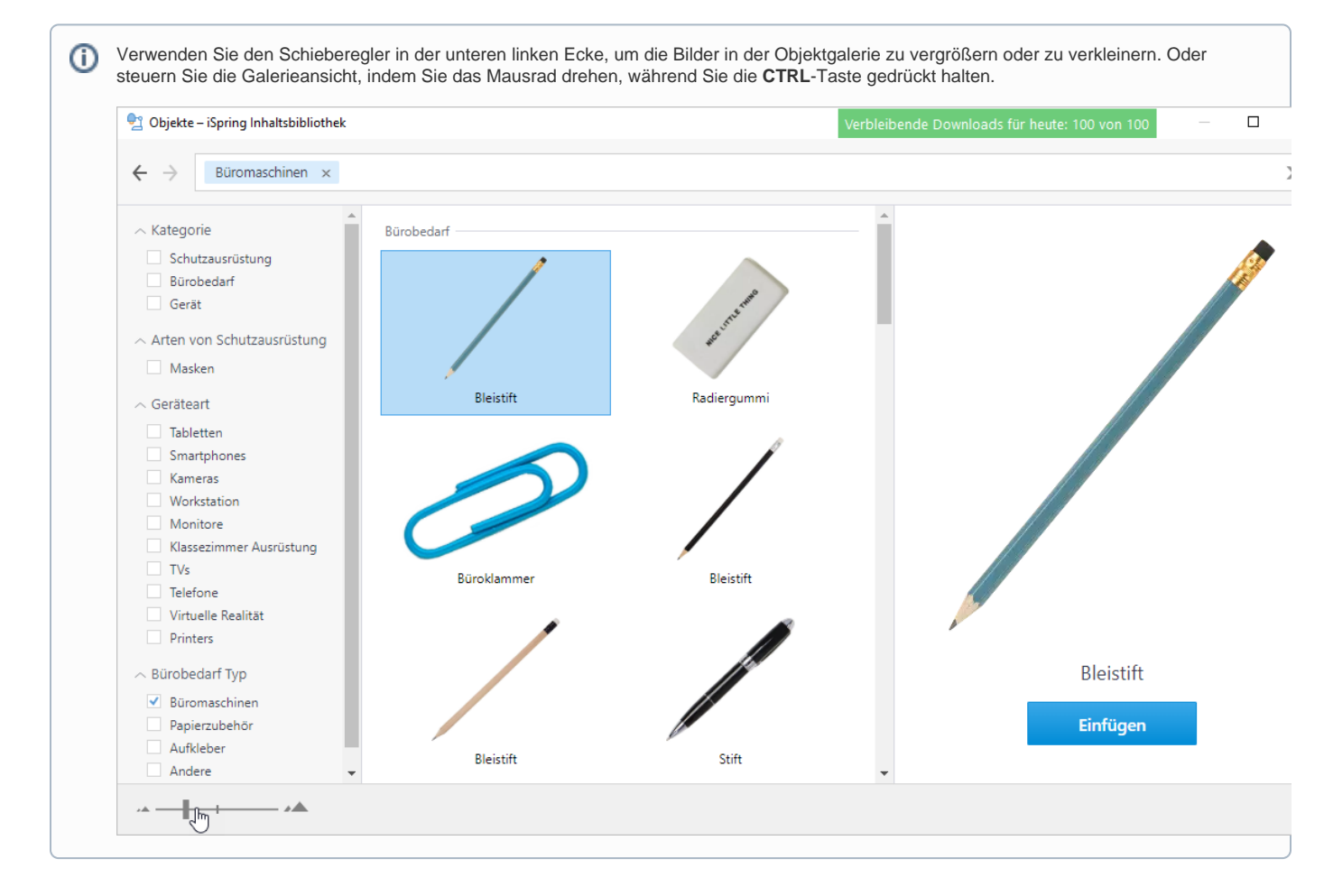